### See You and Oudie Task Planning and Uploading

## See You and Oudie

Both Naviter products

See You – task planning & flight analysis software which runs on a PC (Windows) or online

Oudie – PDA/PNA (aviation equivalent of a Tom Tom) in the cockpit

Single work flow from planning to flying to reviewing

### See You and Oudie

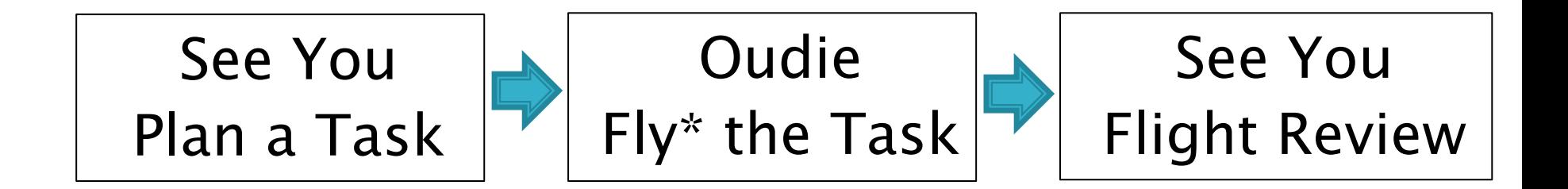

\* It is possible to plan a task and replay a flight in an Oudie alone

## See You - Task Planning

What do you need in order to plan a task?

- Terrain See You has global coverage
- Airspace See You updates or from ASSelect
- Turnpoints upload BGA database plus any POI (fields, RP's, etc.)
- Notams separate upload if required (from SPINE)
- Weather See You can upload TopMeteo or SkySight soaring info (not a pre-requisite)

Then dream or plan to your heart's content!

### See You - Files

you can input files in a variety of formats such as,

\*.txt or \*.sua or \*.tnp or \*.air for airspace/notams

\*.txt for waypoints

then (create a task and)……

output files in proprietary formats to a variety of devices (Oudie, LXNAV, PC or SD card, etc.)

\*.cub for airspace and notams

\*.cup for waypoints and tasks

### See You - Terrain Input

Simple – it's already in there!

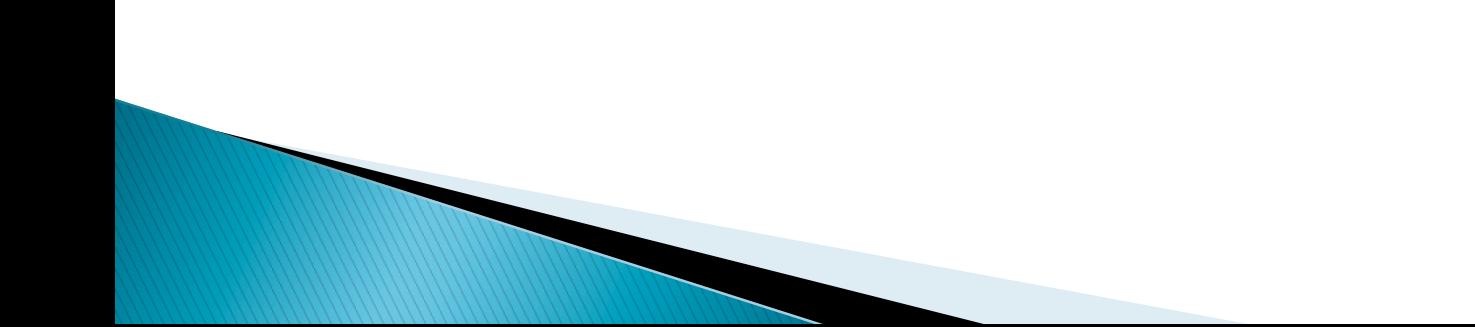

### See You - Airspace Input

Not recommended to use See You default airspace

Use ASSelect to tailor UK airspace to your<br>requirements (<u>https://asselect.uk/</u>) and output as a \*\*.sua file (select TNP format), then…

Select the airspace file(s) in See You (Tools/Airspace/ …Add)

Only needed for occasional updates

It is possible to edit these airspace files with a text editor(caution!) – e.g. separate wave box files

### See You - Waypoint Input 1

Use Worldwide Soaring Turnpoint Exchange

http://soaringweb.org/TP/BGA/files.html

and scroll down for See You (\*\*.cup) files

An Excel spreadsheet of wpt's is also available

OR………

## See You - Waypoint Input 2

Use TpSelect which can be downloaded at,

www.newportpeace.co.uk/tpselect.htm

or at

www.jeffg.co.uk/gliding/software.htm

Simple programme to select waypoints within geographic limits and output in a variety of formats (See You needs \*\*.cup)

# See You - Waypoint Input 3

Also possible to enter points of interest in the waypoint file and edit/designate them appropriately;

**▶ Own turnpoints** 

- ▶ Landout fields (Scottish fields)
- ▶ Reporting points (e.g. for N560)

 $\triangleright$  Etc.

Any waypoint file is then accessed via the File/ Open menu in See You

### See You - NOTAM Input

Use Spine which can be downloaded at

www.jeffg.co.uk/gliding/software.htm

to prepare NOTAM file for See You.

Adjust Settings in Spine to filter Notam's

Use Spine Checklist window

Output file as TNP file (actually a \*\*.air file) and open via Tools/Airspace

### See You - Weather Input

TopMeteo and SkySight can be accessed from within See You.

Subscription required

Various weather data and soaring maps can be overlain on the base maps in See You

## See You - Task Planning & Output

Soaring conditions are the main driver behind designing a task

Save your task(s) then transfer to Oudie (along with Notams) via a USB cable using

"File  $\Rightarrow$  SeeYou Mobile Wizard"

Or just manually enter the task into the Oudie!

Also use SeeYou Mobile Wizard to transfer terrain, airspace and waypoint files to the Oudie

# What does an Oudie do?

### It is a PNA/PDA

- Stand-alone, moving aeronautical map (running See You Mobile) with simple task setting, mapping, and review capability
- can be used without See You PC version
- built-in GPS and battery
- touch screen
- needs air data (from vario) to perform glide calculations and get accurate height/altitude
- connectivity (cable or Bluetooth) with a range of varios, flarm units, etc
- Records the flight (not approved IGC files!)

# Oudie – any good?

#### Use a moving map when flying XC – particularly in wave !

#### great…

- good connectivity
- bright screen
- can display Flarm targets if connected
- dedicated device!

#### but…

- dedicated device!
- bit old tech/can be slow
- not very intuitive
- needs additional power supply for long flight
- USB port is a weak spot

# Any better than XCSoar & smartphone or other<br>solutions???

## Using an Oudie - General 1

- } have a proper mounting system (e.g. RAM mount) with the connections sorted and tidy
- $\rightarrow$  four main pages including 2 moving maps
	- large scale for strategy, small scale for tactics
	- the map orientations can be selected separately
		- NEWS up is independent of glider movement
		- Goal up map changes slowly
		- Track or heading up map can change rapidly
	- Set up the nav boxes (screen info) for each map don't overdo it.

# Using an Oudie - General 2

- $\triangleright$  Need to upload airspace file(s) (\*\*.cub format)
- ▶ Upload turnpoints (\*\*.cup format)
- } Optionally upload stored tasks as well in .cup format
- ▶ Upload via SeeYou or directly copy to Oudie from PC
- $\triangleright$  Select uploaded files/de-select others
	- "Menu=>Settings=>Files"
- } Load/create/save a task

### Set-up and practice on the ground!

# Using an Oudie - on the day

- ▶ Upload task(s) from See You (optional)
- ▶ Upload NOTAMs from See You (optional)
- $\blacktriangleright$  Select/create and check the task
- } Install & connect Oudie to vario/logger/ external GPS
- } Upload/declare task to a connected IGC logger
	- Oudie has its own logging function but is not IGC compliant

### Always take a CAA chart with task & NOTAMs marked up

### Using an Oudie – in the air 1

Don't faff with setting it up when in the air

 $\implies$  Take a good look-around before using  $\Longleftarrow$ 

- $\triangleright$  Use the Oudie to stay out of airspace respond to warnings
- } Understand the warnings particularly height related ones (especially if using GPS altitudes)
- } Scroll between map screens as required
- Set map zooms as required try 35km and 10km
- Drag glider icon to re-position the map and improve the view
- Use GoTo to rest goal or waypoint or land-out field

### Using an Oudie - Nav Boxes

Screen 1 (50-35km) (North up?)

Target **Distance** Task distance remaining 60' speed ETE

Screen 2 (10-5km) (Goal up?)

Target Bearing **Distance** Alt required Req E Current E Ground speed [Map 1]